Co-op Academy Priesthorpe

88

## Supporting Great Habits

As a parent: "Working together"

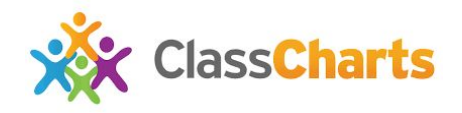

**SP** 

We want to ensure that parents are given the tools and opportunity to help support their children to engage in the high quality Home-Learning (HL) provision. All HL is issues on ClassCharts, with a description of the task and the date it is due. This information is available through parent accounts so that you can see what HL is due, and when.

Please find further information below on how to access this information for your child.

- 1. Selecting this tab will display a list of HL tasks which your child has been assigned to.
- 1. To change the date range for displayed HL tasks, click on the Date button to select from the available presets or create your own custom date range.
- 1. To display tasks in the order they were set, click on the Issue Date button
- 1. To display tasks in the order they are expected to be handed in, click on the Due date button.

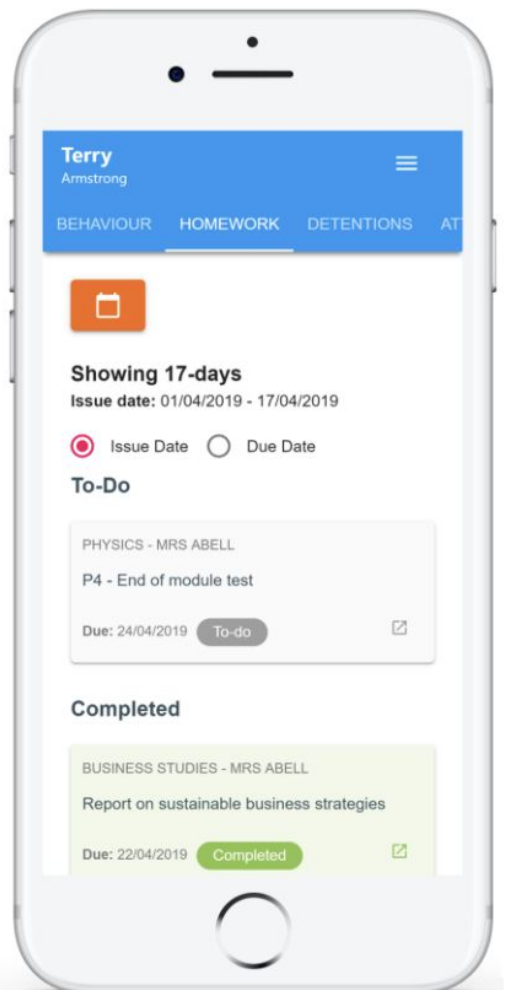

## Co-op Academy Priesthorpe

 $80<sub>o</sub>$ 

## Supporting Great Habits

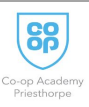

7

囜

To view a Home Learning task in more detail, click on the expand icon in the bottom right hand corner of the homework tile. A popup will appear that contains the a description of the Home Learning task, the estimated completion time and any links or attachments that may have been included.

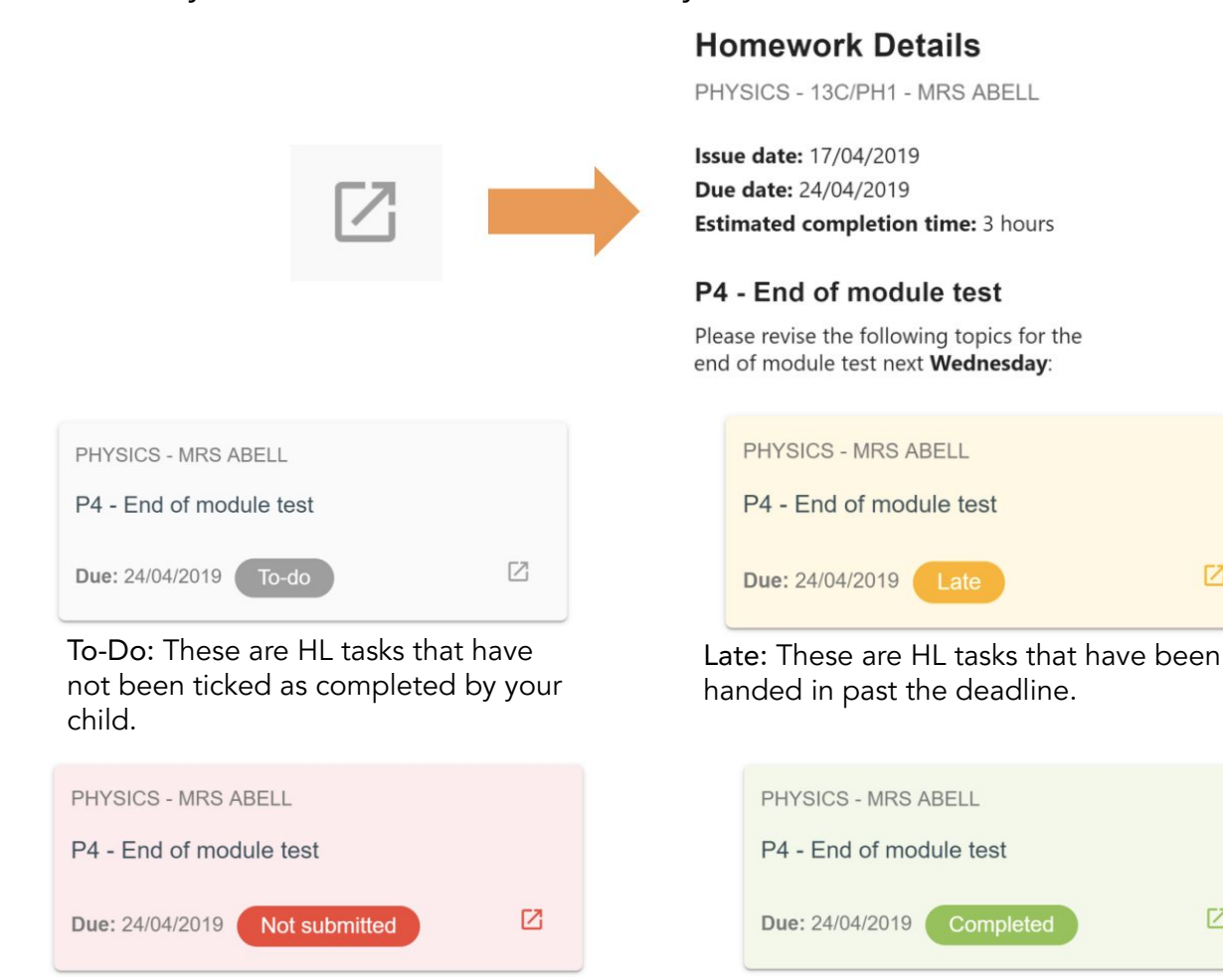

Not submitted: These are HL tasks that were not completed either before or after the deadline.

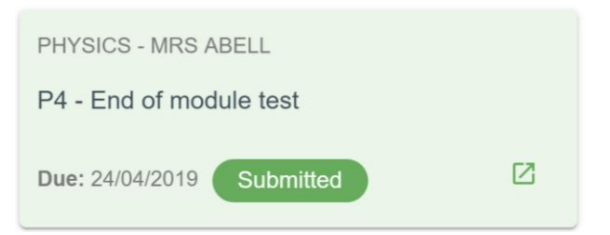

These are home learning tasks that have been ticked as completed by your child and

yet to be confirmed by the teacher

Submitted: These are homework tasks that have been handed in on time and confirmed

by the teacher as received .